# **Grant Library Ticket Guide**

**Please note the library of successful proposals is an internal resource and accessible only to UCLA CTSI (Cedars-Sinai, CDU, Harbor-UCLA, and UCLA) and UCSD Affiliates.** 

**Step 1**: Click the "**Access the CTSI Intranet for Sample Applications**" button on the UCLA CTSI website.

# CTSI maintains a library of successful award applications.

Sample application types include: Diversity Supplements, F32, K01, K08, K23, K24, K25, K76, K99/R00, R03, and U54 applications plus NIH Biosketches.

**Access the CTSI Intranet for Sample Applications** 

### **Step 2**: Log in using your UCLA Logon ID.

*Access will only be granted to requestors with UCLA Logon IDs associated with approved institutional email addresses. Personal email addresses are not allowed. If you do not have a UCLA Logon ID one can be created a[t https://accounts.iam.ucla.edu/register.](https://accounts.iam.ucla.edu/register) Those from the other UCLA CTSI partner sites and UCSD affiliates can create their own even if they are not affiliated with UCLA.* 

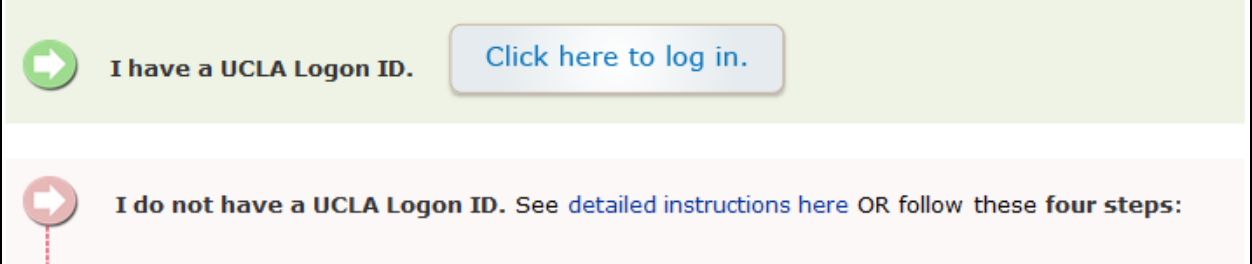

#### **Step 3**: Complete all the required sections. (Marked with a red asterisk)

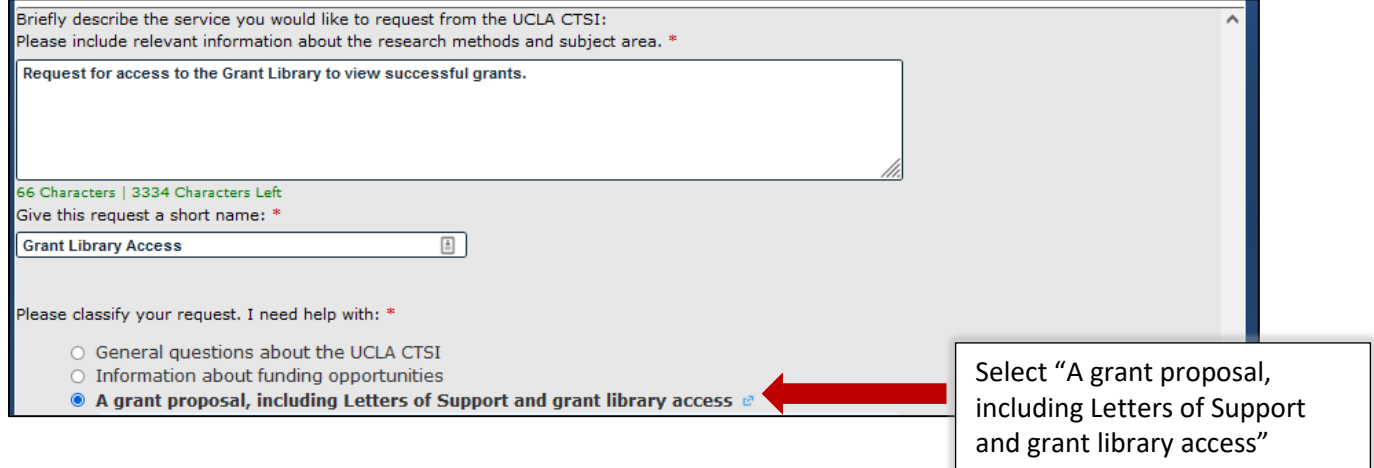

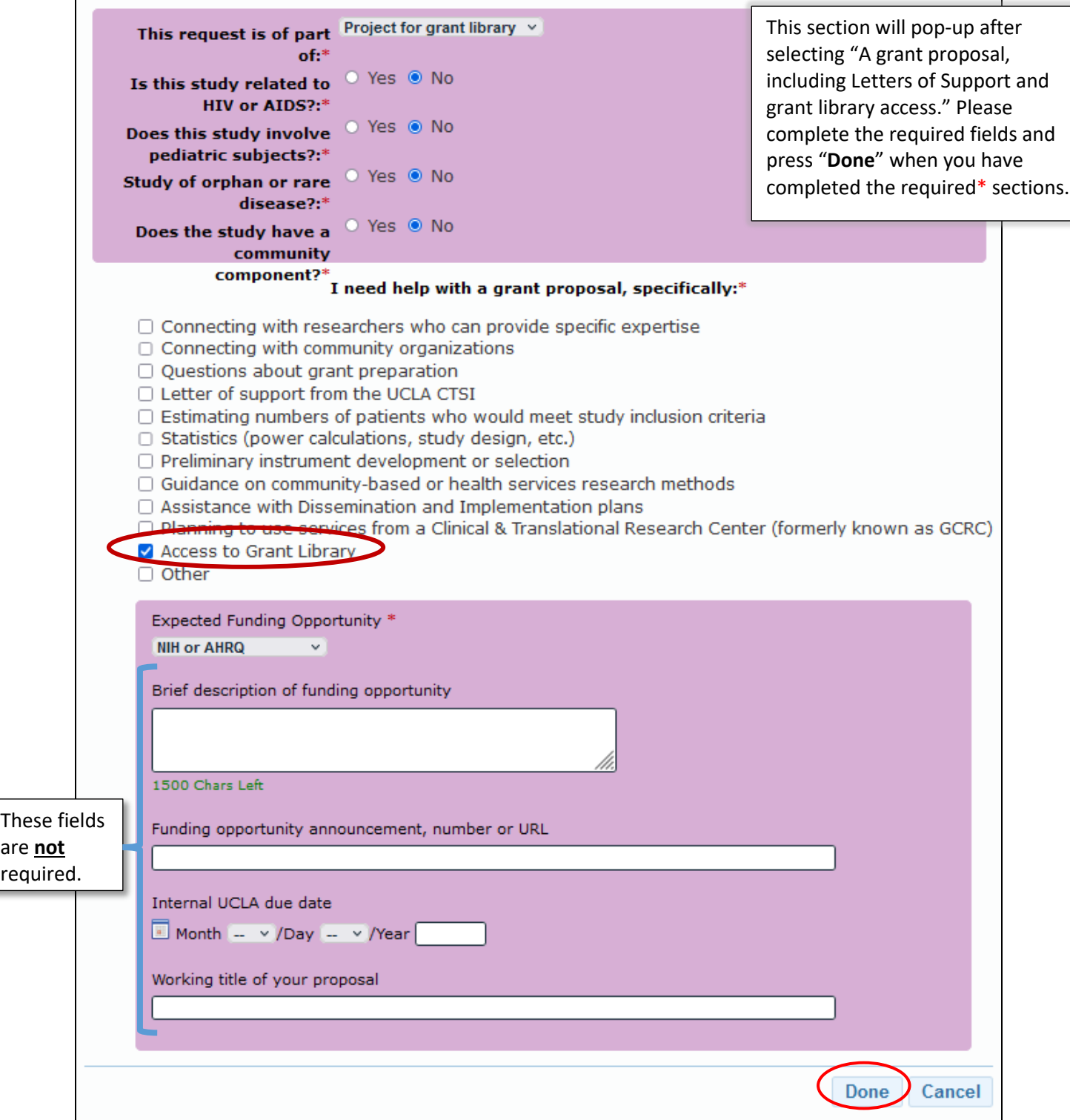

#### **Step 4**: Once you have completed the required sections you will return to the main ticket, where you will see a summary of what you have completed. After reviewing it, please select "**Next**"

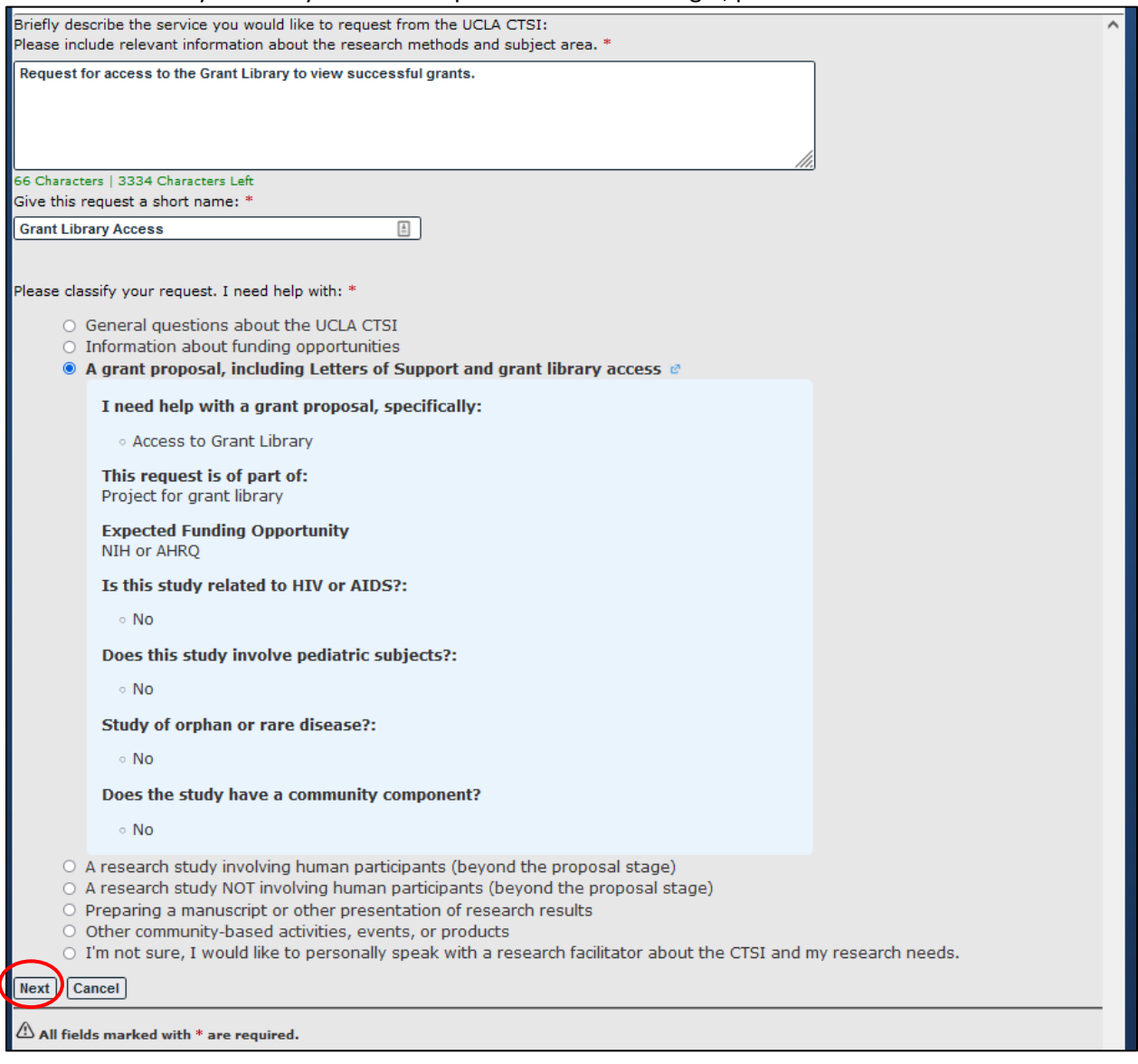

**Step 5**: You will see the final summary of your submission. Please select "**submit**" to finish submitting your ticket to request access to the grants library.

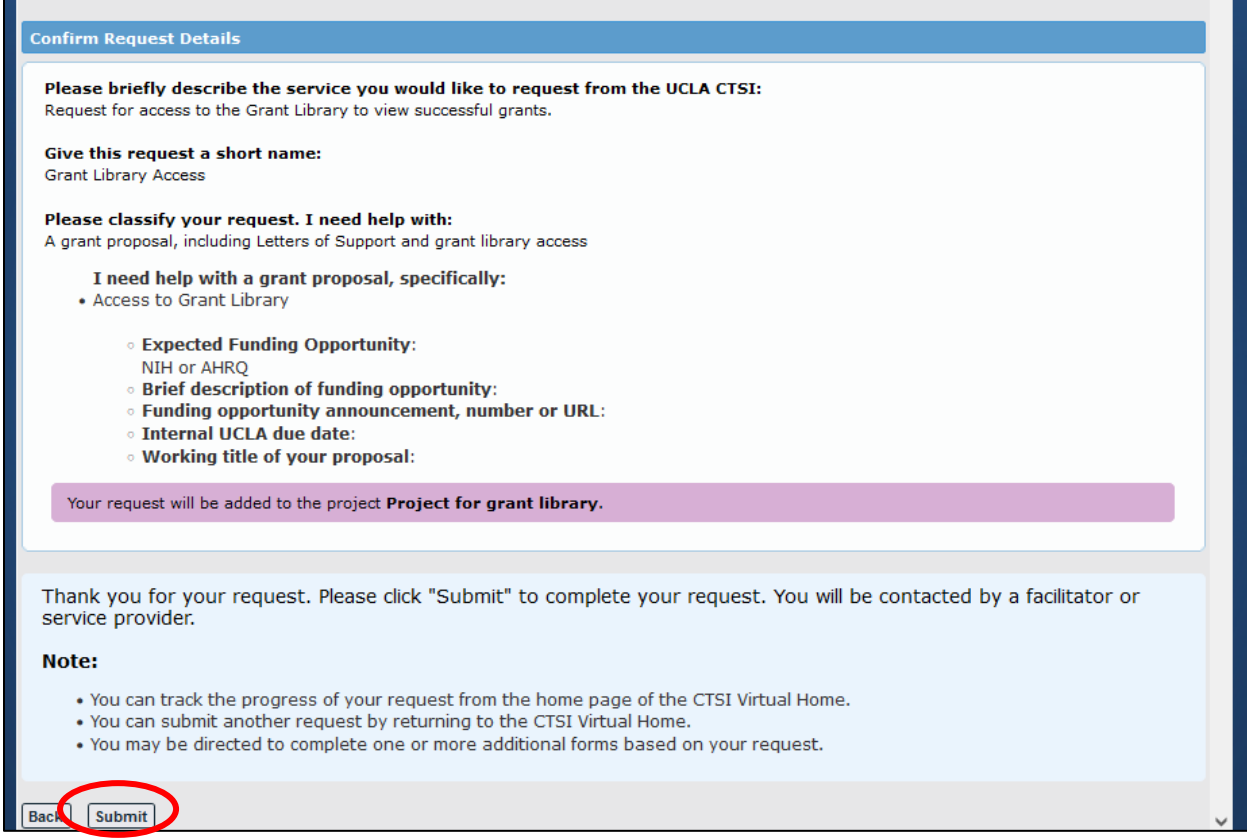

### **Step 6**: Once the ticket has been fully submitted, you will see a summary of your submission.

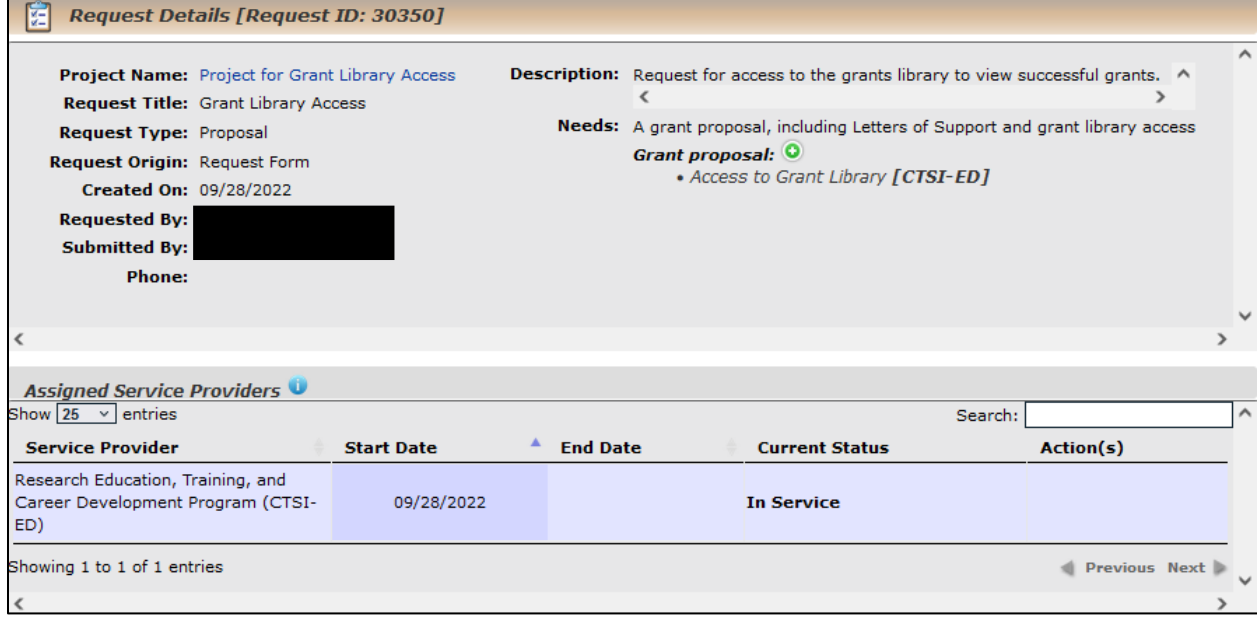